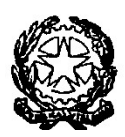

## TRIBUNALE ORDINARIO DI CUNEO

## AVVISO DI SERVIZIO PER GLI UTENTI

## \*\*\*

- $\triangleright$  A partire dal 1/01/2023 il contributo unificato è corrisposto tramite pagamento telematico, attraverso il Portale Servizi Telematici – Pagamenti PagoPA (art. 192 D.P.R. 115/2022 e ss.mm.ii.), all'indirizzo: http://servizipst.giustizia.it/PST/it/pagopa.wp.
- $\triangleright$  A partire dal 28/02/2023 il diritto di copia, il diritto di certificazione e le anticipazioni forfettarie ( $\epsilon$  27,00) sono corrisposti tramite pagamento telematico, attraverso il Portale Servizi Telematici – Pagamenti PagoPA (art. 196 D.P.R. 115/2022 e ss.mm.ii.), all'indirizzo: http://servizipst.giustizia.it/PST/it/pagopa.wp.

Si consiglia di consultare il Vademecum dei pagamenti telematici per gli utenti, all' indirizzo http://servizipst.giustizia.it/PST/it/pagopa.wp.

- $\triangleright$  NON SARÀ PIÙ POSSIBILE PAGARE CON MARCA LOTTOMATICA E MOD. F23.
- LA PIATTAFORMA PAGOPA E' ACCESSIBILE A TUTTI GLI UTENTI, ANCHE SPROVVISTI DI SPID, SIA NELLA SEZIONE ACCESSO RISERVATO SIA NELLA SEZIONE PUBBLICA.

Di seguito la procedura da seguire.

- 1. Cliccare su «Altri pagamenti» in fondo alla pagina.
- 2. Cliccare su « $+$  Nuovo pagamento» in alto alla pagina.

Si aprirà la seguente pagina: PAGAMENTI ONLINE Nuova richiesta pagamento, in cui si dovranno inserire i seguenti dati:

a. Cliccare la tendina Tipologia<sup>\*</sup> e selezionare il tipo di pagamento che occorre effettuare (es. Contributo unificato, diritti di cancelleria, diritti di copia ecc.);

b. Scegliere il Distretto\* (es. Torino) e l'Ufficio Giudiziario\* (es. Tribunale);

c. Inserire il Nominativo pagatore\*;

d. Inserire il Codice Fiscale\*;

e. Inserire l'Importo da pagare: utilizzare il punto per i valori decimali e non la virgola (es. 11.80);

f. In caso di pagamento del Contributo unificato compilare il campo causale con i dati richiesti: Causale\* (generalità attore – generalità convenuto - testo aggiuntivo) (non usare caratteri speciali);

g. Infine ricopiare il Codice Alfanumerico di sicurezza scritto infondo alla pagina:

h. Cliccando su Paga subito sarà possibile pagare tramite il sistema PagoPA con SPID;

i. Cliccando su Genera avviso il sistema creerà un avviso di pagamento con il quale sarà possibile pagare, con contanti o carte, in banca presso le filiali aderenti o gli sportelli ATM abilitati; in ufficio postale utilizzando indifferentemente il codice QR pagoPA o il bollettino postale PA; presso gli esercenti convenzionati: Cerca il logo pagoPA nei bar, edicole, farmacie, ricevitorie, supermercati e tabaccherie convenzionati; Presso i punti di posta privata: puoi pagare anche nelle agenzie che offrono servizi postali sul territorio.

Per diritti di Cancelleria si intendono i diritti di certificazione (euro 3.92) e le anticipazioni forfettarie (euro 27.00).